## Tufftalk M Hard Hat Mount Earmuff Quick Start Guide

## **Ride Connected**

# **Getting Started**

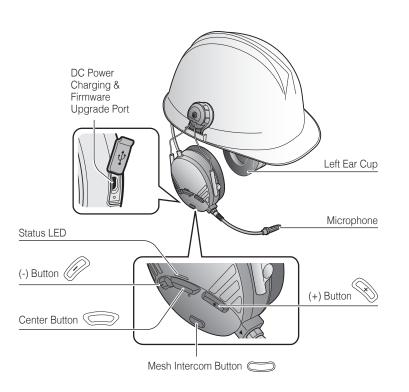

Blast your favorite tunes, talk over the intercom with your buddies, all through your headset. With built-in Bluetooth<sup>®</sup> capabilities, Audio Multitasking<sup>™</sup>, HD speakers and a microphone using Advanced Noise Control<sup>™</sup>, technology has never felt so minimal or freeing.

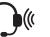

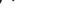

ATTENUATION 24 dB BLUETOOTH 4.1 MESH INTERCOM™ 1.1 KM / 0.7 MILES\*

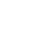

INTERCOM 400 M / 430 YARDS\*

([])

MUSIC SHARING

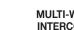

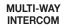

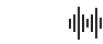

ADVANCED NOISE CONTROL

向

AUDIO MULTITASKING™

1. This product comes with a Quick Start Guide, which is a basic version of the User's Guide. A FULL VERSION OF THE USER'S GUIDE CAN BE DOWNLOADED AT SENA.COM.

2. Update this product for free with the latest firmware to fully enjoy the new advanced features built into this product. Visit sena.com to see how to update your product.

3. Users can follow Sena on Facebook, YouTube, Twitter and Instagram to receive the most up to date information on products, helpful tips and all other announcements regarding Sena products.

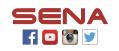

#### Sena Technologies, Inc.

www.sena.com Customer Support: support.sena.com

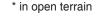

ENGLISH

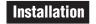

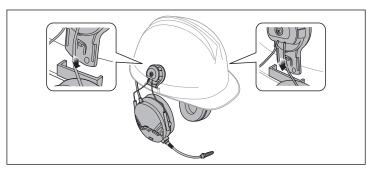

### Installing the Microphone

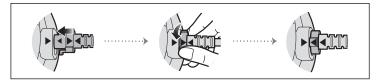

## Replacing the Ear Pads of the Tufftalk N

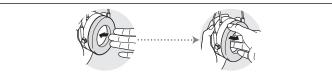

Use your fingers to remove the ear pads and insert the included ear pads.

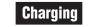

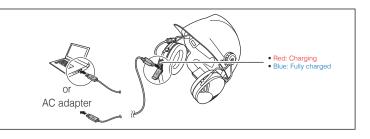

## Sena Utility App

By simply pairing your phone with your headset, you can use the Sena Utility App for guicker and easier set up and management.

- App Features
- Music, FM Radio, Device settings, Quick Start Guide, and User's Guide.
- Download
- Android: Google Play Store > 'Sena Utility'
- iOS: App Store > 'Sena Utility'

### Sena Device Manager

The **Sena Device Manager** allows you to upgrade the firmware and configure its settings directly from your PC or Apple computer. Download the Sena Device Manager from sena.com.

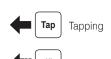

**Button Operation** 

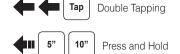

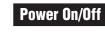

 $\bigcirc$ 

**4**II 1"

Press

# Volume Adjustment

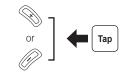

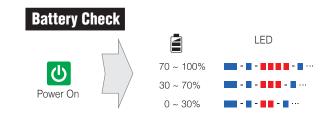

## Phone, Music Pairing

Press and hold the (+) Button and Center Button for 10 seconds when the Tufftalk M is turned off.

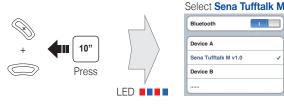

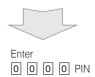

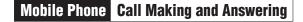

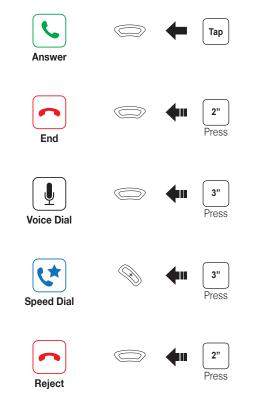

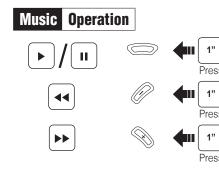

## Intercom Pairing

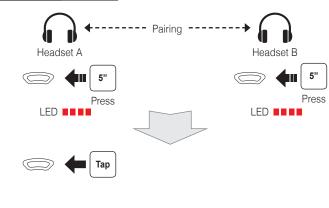

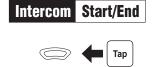

## Mesh Intercom On/Off

When **Mesh Intercom** is enabled, the **Tufftalk M** will automatically connect to nearby **Tufftalk M** users and allow them to talk to each other by pressing the **Mesh Intercom Button**.

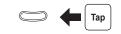

## Mesh Intercom Open Mesh

When **Mesh Intercom** is enabled, the headset will be in **Open Mesh™** (default: channel 1) initially.

# **Open Mesh Channel Setting**

If the **Open Mesh** communication experiences interference because other groups are also using the **channel 1 (default)**, change the channel. You can select one of 1 to 9 channels.

### **Using the Button**

#### Enter into the Channel Setting

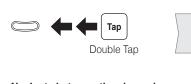

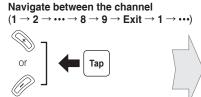

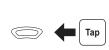

Save the channel

### Using the Sena Utility App

You can select the channel through the Sena Utility App.

# Mesh Intercom Group Mesh

A **Group Mesh™** is a closed network of headsets that allows users to create, leave, join, or rejoin a group intercom conversation without pairing each headset.

# Group Mesh Mesh Grouping

A private group can be made with up to 24 users.

## **Creating a Group Mesh**

1. Users who want to create a **Group Mesh** can simultaneously press the **Mesh Intercom Button** for **5 seconds**.

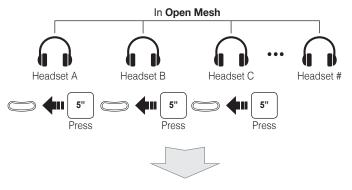

2. When headsets complete **Mesh Grouping**, headsets automatically switch from **Open Mesh** to **Group Mesh**, and users automatically create and join the **Group Mesh**.

## Joining an Existing Group Mesh

1. Users (A, B) who want to join an **Existing Group Mesh** and one (C) of the users in the **Existing Group Mesh** simultaneously press the **Mesh Intercom Button** for **5 seconds**.

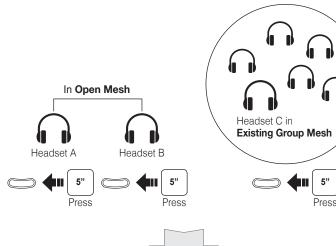

will automatically return to Open Mesh (default: channel 1)

Press

Mesh Intercom Reset Mesh

## Microphone Mute/Unmute

The mute and unmute functions only work if **Bluetooth Intercom** or **Mesh Intercom** is on.

If a headset in an **Open Mesh** or **Group Mesh** resets the Mesh, they

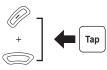

2. When headsets complete **Mesh Grouping**, headsets automatically switch from **Open Mesh** to **Group Mesh**, and users (A, B) automatically join the **existing Group Mesh**.

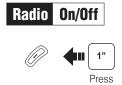

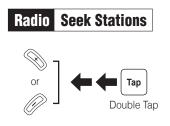

# Radio Scan Up FM Band

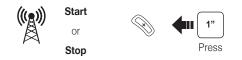

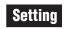

### **Configuration Menu**

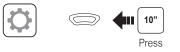

## Troubleshooting

### **Factory Reset**

If you want to restore the headset to factory default settings, use the **Factory Reset** in the configuration menu. The headset automatically restores the default settings and turns off.

### **Fault Reset**

If the headset is not working properly for any reason, push the **pin-hole reset button** located below the **Center Button**.

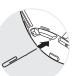

## Quick Reference

## Quick Reference

| Туре              | Operation                  | Button Command                                          |
|-------------------|----------------------------|---------------------------------------------------------|
| Basic<br>Function | Power on                   | Press the Center Button and the (+) Button for 1 second |
|                   | Power off                  | Tap the Center Button and the (+) Button                |
|                   | Volume up/down             | Tap the (+) Button or the (-) Button                    |
| Mobile<br>Phone   | Answer mobile phone call   | Tap the Center Button                                   |
|                   | End mobile phone call      | Press the Center Button for 2 seconds                   |
|                   | Voice dial                 | Press the Center Button for 3 seconds                   |
|                   | Speed dial                 | Press the (+) Button for 3 seconds                      |
|                   | Reject incoming call       | Press the Center Button for 2 seconds                   |
| Music             | Play/Pause Bluetooth music | Press the Center Button for 1 second                    |
|                   | Track forward/back         | Press the (+) Button or the (-) Button for<br>1 second  |

| Туре             | Operation                     | Button Command                                       |
|------------------|-------------------------------|------------------------------------------------------|
| Mesh<br>Intercom | Mesh Intercom on/off          | Tap the Mesh Intercom Button                         |
|                  | Channel setting               | Double tap the Mesh Intercom Button                  |
|                  | Mesh Grouping                 | Press the Mesh Intercom Button for 5 seconds         |
|                  | Reset Mesh                    | Press the Mesh Intercom Button for 8 seconds         |
| Intercom         | Intercom pairing              | Press the Center Button for 5 seconds                |
|                  |                               | Tap the Center Button of any one of the two headsets |
|                  | Start/End each<br>intercom    | Tap the Center Button                                |
| FM Radio         | FM radio on/off               | Press the (-) Button for 1 second                    |
|                  | Select preset                 | Press the Center Button for 1 second                 |
|                  | Seek stations                 | Double tap the (+) Button or the (-) Button          |
|                  | Scan up FM band/stop scanning | Press the (+) Button for 1 second                    |